28

### Статья

# УДК 004.4:621.165 **ИСПОЛЬЗОВАНИЕ ПРОГРАММЫ ASPEN PLUS ДЛЯ ИССЛЕДОВАНИЯ ПРОЦЕССА РАСШИРЕНИЯ ПАРА В ТУРБИНЕ**

# **Ильичев В.Ю., Юрик Е.А.**

*Калужский филиал ФГОУ ВО «Московский государственный технический университет имени Н.Э. Баумана (национальный исследовательский университет)», Калуга, e-mail: patrol8@yandex.ru*

Паровые турбины в настоящее время получили чрезвычайно широкое применение в различных технологических процессах, особенно в энергетике. При этом до сих пор актуальной задачей является разработка средств их оптимального проектирования, что на современном этапе развития технологий невозможно осуществить без привлечения численных методов и систем автоматизированного проектирования. Одним из наиболее совершенных программных продуктов, позволяющих исследовать технологические схемы производства энергии, химического производства и многих других, является пакет AspenONE, составной частью которого является программа Aspen Plus. С её помощью можно исследовать в том числе и характеристики паровых турбин. В данной работе рассматривается разработанная авторами методика моделирования в программе Aspen Plus схемы включения паровой турбины, выбора и задания параметров рабочего тела и расчёта характеристик, происходящих в турбине процессов при различных способах организации регулирования – количественного и качественного. На примере конкретной модели конденсационной турбины, К-100-900, производства Ленинградского металлического завода, исследовался изоэнтропный процесс расширения пара, для которого получены зависимости вырабатываемой мощности от расхода пара и его начального давления. Построенные графики позволили сделать выводы о взаимной зависимости параметров исследуемой турбины и выработать рекомендации по дальнейшему развитию разработанного метода. Описанный метод позволит разработчикам значительно усовершенствовать и ускорить процесс проектирования технологических схем, содержащих паровые турбины.

**Ключевые слова: автоматизированное проектирование, паровая турбина, изоэнтропный процесс, регулирование турбин, Aspen Plus**

# **USING ASPEN PLUS TO INVESTIGATE TURBINE STEAM EXPANSION**

## **Ilichev V.Yu., Yurik E.A.**

*Kaluga Branch of Bauman Moscow State Technical University, Kaluga, e-mail: patrol8@yandex.ru*

Steam turbines have now become extremely widely used in various processes, especially in power engineering. At the same time, it is still a pressing task to develop tools for their optimal design, which at the current stage of technology development is impossible to implement without the involvement of numerical methods and systems of automated design. One of the most advanced software products that allow to explore technological schemes of energy production, chemical manufacturing and many others, is a AspenONE package, of which the Aspen Plus program is an integral part. With its help it is possible to investigate, among other things, the characteristics of steam turbines. This paper considers the method developed by the authors to simulate in the Aspen Plus program the scheme of steam turbine activation, selection and setting of working medium parameters and calculation of characteristics of processes taking place in the turbine under various methods of regulation organization – quantitative and qualitative. On the example of a specific model of a condensation turbine, К-100-900, manufactured by the Leningrad Metal Plant, the isentropic process of steam expansion was studied, for which the dependence of the generated power on the steam flow rate and its initial pressure was obtained. The graphs made it possible to draw conclusions about mutual dependence of parameters of the turbine under study and to develop recommendations for further development of the developed method. The described method will allow developers to significantly improve and speed up the process of designing technological schemes containing steam turbines.

**Keywords: automated design, steam turbine, isentropic process, turbine regulation, Aspen Plus**

Паровые турбины используются не только в качестве двигателя для преобразования тепловой энергии пара, полученного <sup>в</sup> котле, в кинетическую энергию для вра- щения ротора электрогенератора [1], но также входят в состав многих производственных процессов в качестве привода других установок – компрессоров, нагнетателей, насосов и др. [2, 3].

В связи с широким распространением паровых турбин в различных технологических схемах является актуальным модели-

рование процессов, происходящих в них. На основе такого моделирования можно проследить влияние турбины на характеристики исследуемых схем, определить взаимосвязь различных теплофизических параметров на входе и на выходе турбины, найти вырабатываемую мощность.

Одной из современных программ, позволяющих моделировать различные промышленные установки, входящие в технологические процессы производства, переработки химических продуктов, полу-

чения энергии, а также создавать связи между ними, является система Aspen Plus, входящая в программный комплекс AspenONE. Эта программа отличается тем, что имеет огромную базу по свойствам веществ, используемых в производстве, и имеет совершенные и наглядные средства разработки моделей, состоящих из множества отдельных блоков.

Известны три способа регулирования мощности паровых турбин [4]:

1. Количественное (изменением расхода пара при постоянных теплофизических параметрах - температуре, давлении и др.).

2. Качественное (изменением параметров пара на входе в турбину, при неизменном расходе). Чаще всего это регулирование осуществляется изменением давления (регулирование скользящим давлением).

3. Смешанное - комбинация количественного и качественного регулирования.

Целью данной работы является разработка модели функционирования турбины, работающей на водяном паре, в программе Aspen Plus, а также исследование характеристик двух типов регулирования мощности методами количественного и качественного регулирования, на примере конкретной модели турбины.

Разрабатываемая методика может помочь в дальнейших исследованиях при создании различных технологических схем, имеющих в своём составе паровые турби-

ны, например [5]. При этом у разработчиков появляется возможность выбирать параметры турбины, позволяющие добиться её наилучших эксплуатационных и экономических характеристик.

#### Материалы и методы исследования

В качестве объекта моделирования выбрана турбина К-100-90 производства Ленинградского металлического завода [6]. Для получения требуемых характеристик регулирования рассмотрен изоэнтропный процесс расширения пара в данной турбине (идеальный процесс расширения без изменения энтропии) [7].

Вначале в программе Aspen Plus была создана схема, содержащая исследуемую турбину TURBINE, входной материальный поток рабочего тела INLET и выходной материальный поток OUTLET (рис. 1). Вырабатываемая турбиной мощность моделируется с помощью энергетического потока POWER.

Следует отметить, что одной из особенностей программы Aspen Plus является одинаковое визуальное изображение турбины и компрессора в составе схемы, при этом для компрессора значение энергетического потока POWER получается со знаком плюс (моделируется потребляемая мощность), а для турбины - со знаком минус (так как мощность не потребляется, а вырабатывается).

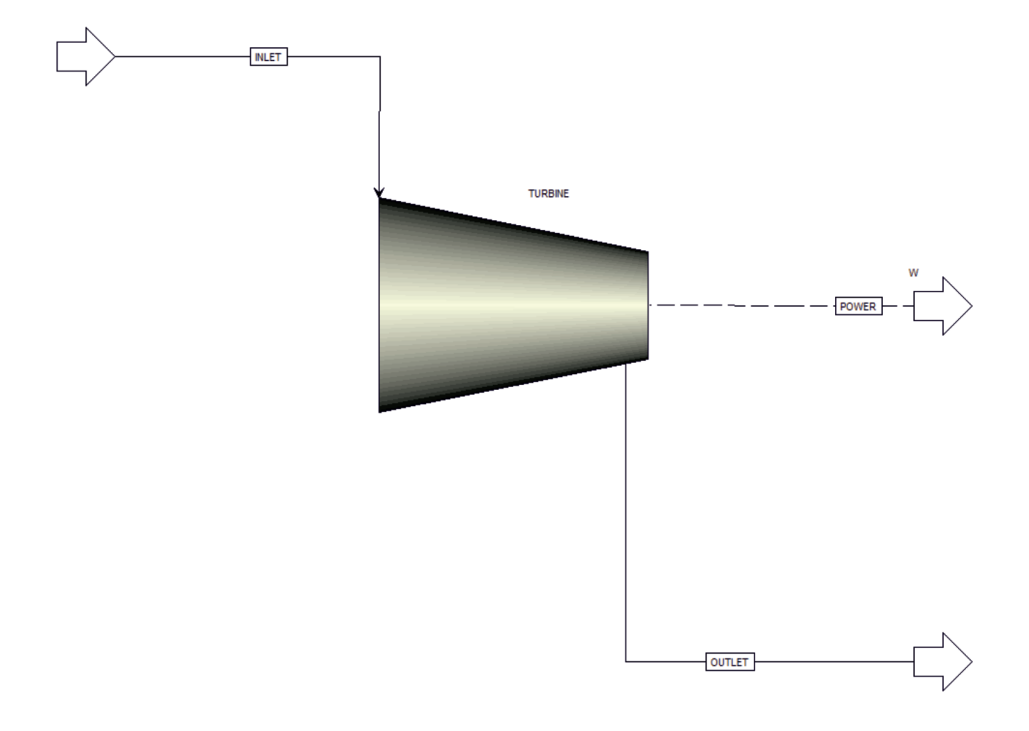

Рис. 1. Модель технологической схемы подключения паровой турбины

Далее, из базы веществ программы было выбрано рабочее тело материальных потоков – вода Н<sub>2</sub>О (в рассматриваемом процессе имеет парообразное агрегатное состояние; в конце процесса с некоторой примесью влаги), для которого в той же базе заложены все необходимые для расчёта свойства – энтальпии, энтропии, удельные объёмы при разных давлениях и температу- рах и прочие.

Затем были заданы номинальные пара-<br>метры рабочего тела, пара, на входе в тур-<br>бину К-100-90 (поток INLET) согласно дан-<br>ным [6] (рис. 2).

При вводе характеристик турбины (блок TURBINE) необходимо выбрать только тип модели (компрессор или турбина), вы- брать тип процесса (изоэнтропный) и за- дать конечное давление процесса 5 кПа. Остальные параметры определяются про-<br>граммой автоматически в процессе выпол-<br>нения вычислений.

Для построения зависимости мощ- ности турбины от давления на входе и от расхода пара необходимо также пра-<br>вильно заполнить пункт Model Analysis Tools *→* Sensitivity.

В данном случае необходимо получить значения мощности, развиваемой турби- ной, при следующем изменении параметров потока на входе INLET:

1) расхода рабочего тела от 1 до 420 т/ч при сохранении номинальных давления 90 бар и температуры 535<sup>°</sup>С (регулирова-<br>ние мощности изменением расхода – коли-<br>чественное регулирование);

2) давления потока от 1 до 90 бар при сохранении номинальных температуры 535 °С и расхода 420 т/час (регулирование мощности скользящим давлением – качественное регулирование).

#### **Результаты исследования и их обсуждение**

После запуска расчёта программа опре- деляет параметры выходных потоков: мате- риального потока рабочего тела OUTLET <sup>и</sup> энергетического потока POWER при но- минальных параметрах входного потока INLET турбины К-100-90 (рис. 3).

Из результатов видно, например, что ко-<br>личество жидкой фазы (влаги) на выходе со-<br>ставляет 4,75%, температура 36<sup>°</sup>С, выраба-<br>тываемая турбиной мощность 118 МВт (что соответствует реальной внутренней мощ- ности турбины около 100 МВт с учётом её относительного внутреннего КПД 80–85%).

Далее была построена зависимость для мощности, вырабатываемой турбиной, при изменении расхода пара (рис. 4). Эта зави- симость при изоэнтропном процессе явля- ется линейной [8].

Также построена зависимость мощно- сти турбины, при варьировании давления пара на входе (рис. 5) – так называемая ха- рактеристика при регулировании мощности методом скользящего давления.

Из данного графика можно сделать важ-<br>ный вывод, что наибольший прирост мощ-<br>ности при увеличении давления на 1 бар наблюдается при относительно низких дав- лениях пара.

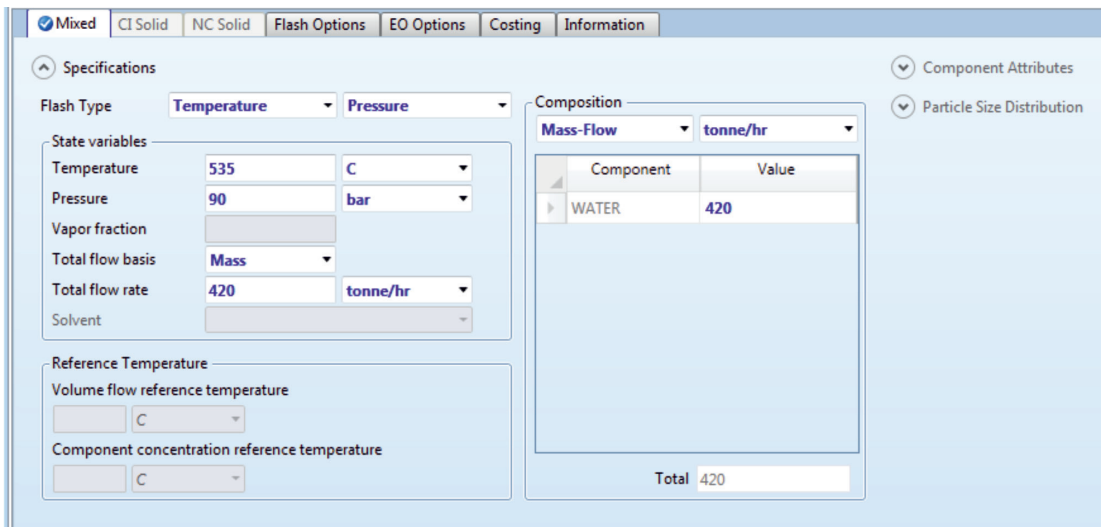

*Рис. 2. Задание начальных параметров пара*

30

# ■ ТЕХНИЧЕСКИЕ НАУКИ (05.09.00, 05.11.00, 05.12.00, 05.13.00) ■

| <b>Andrysis</b>                    | <b>OUTLET</b> |                      |               | Flowsheeting Options X<br>M |
|------------------------------------|---------------|----------------------|---------------|-----------------------------|
| <b>B</b> Flowsheet                 |               |                      | <b>POWER</b>  |                             |
| Streams                            | Default       | POWER kW             | $-118017,132$ |                             |
| <b>B</b> INLET                     |               |                      |               |                             |
| <b>COUTLET</b>                     |               | SPEED rpm            |               | OUTLET<br>۰                 |
| <b>O</b> Input                     | From          |                      |               | <b>TURBINE</b>              |
| <b>Results</b>                     | To<br>ь       |                      |               |                             |
| EO Variables                       |               |                      |               |                             |
| Stream Results (Custom)            | ь             | Substream: MIXED     |               |                             |
| <b>POWER</b>                       | Phase:<br>ь   |                      |               | Mixed                       |
| $\boxed{\circ}$ Input<br>Ε         |               | Component Mole Flow  |               |                             |
| <b>Results</b>                     |               |                      |               |                             |
| EO Variables                       |               | WATER                | KMOL/HR       | 23313.5                     |
| <b>Blocks</b>                      | Mole Flow     |                      | KMOL/HR       | 23313,5                     |
| <b>TURBINE</b><br><b>Utilities</b> | Mass Flow     |                      | KG/HR         | 420000                      |
| <b>Reactions</b>                   | Volume Flow   |                      | L/MIN         | 1,90143e+08                 |
| Convergence                        | Temperature   |                      | C             | 36,0331                     |
| <b>B</b> Flowsheeting Options      | Pressure<br>ь |                      | <b>BAR</b>    | 0.05                        |
| Model Analysis Tools               |               |                      |               |                             |
| Sensitivity                        |               | Vapor Fraction       |               | 0,952473                    |
| <b>POWER</b><br>Þ                  |               | Liquid Fraction      |               | 0,0475271                   |
| <b>POWER2</b><br><b>o</b> Input    |               | Solid Fraction       |               | 0                           |
| <b>Results</b>                     |               | Molar Enthalpy       | CAL/MOL       | $-58185.1$                  |
| Optimization                       |               | Mass Enthalpy        | CAL/GM        | $-3229,76$                  |
| Constraint                         |               | <b>Enthalpy Flow</b> | CAL/SEC       | $-3.7681e+08$               |
| m.                                 |               | Molar Entropy        | CAL/MOL-K     | $-6,01318$                  |
| <b>Properties</b>                  | ١             | Mass Entropy         | CAL/GM-K      | $-0.333782$                 |
|                                    |               | Molar Density        | MOL/CC        | 2.04351e-06                 |

*Рис. 3. Результаты расчёта параметров выходных потоков*

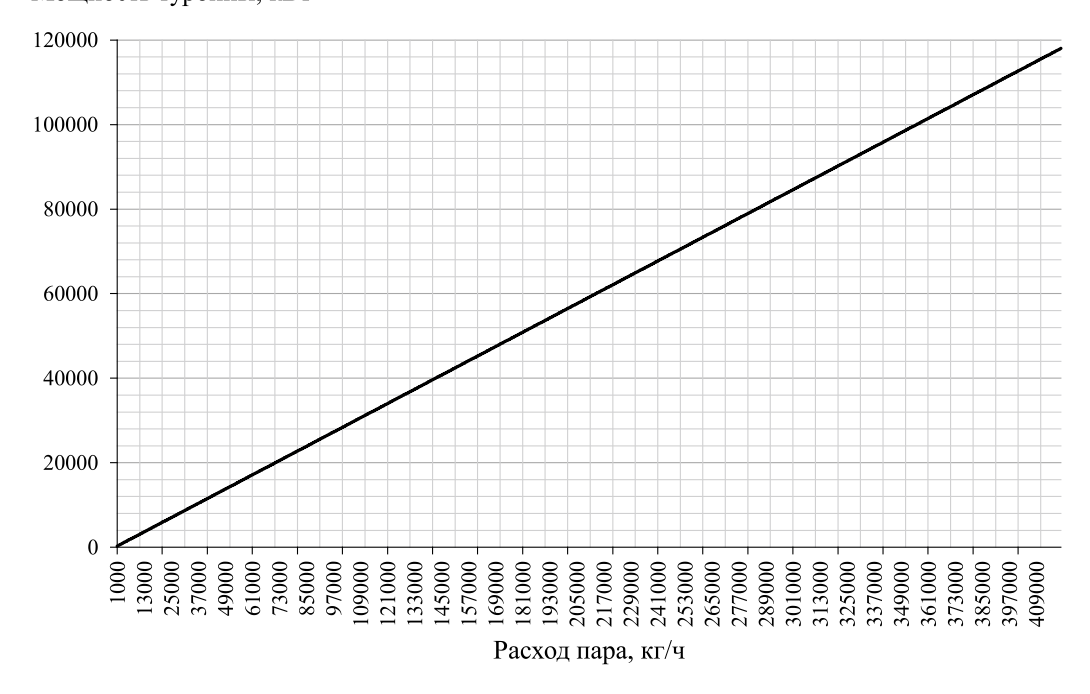

# Мощность турбины, кВт

*Рис. 4. Зависимость мощности турбины от расхода пара*

31

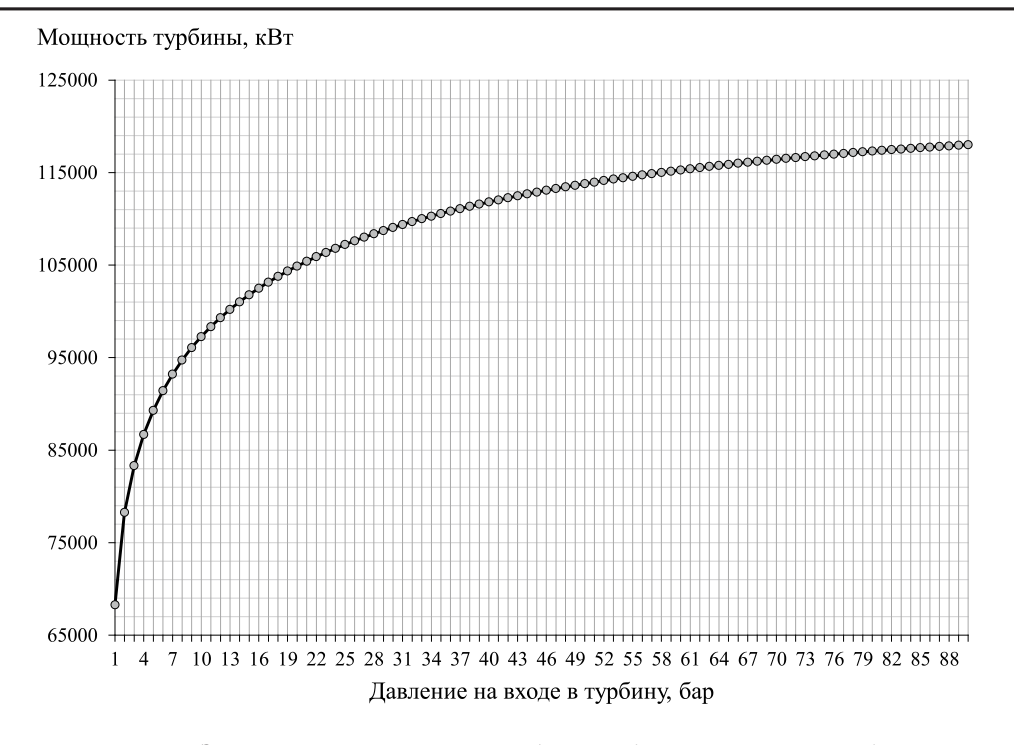

Рис. 5. Зависимость мощности турбины от давления пара на входе

Подобным же образом можно построить любые зависимости параметров материальных и энергетических потоков. При этом можно рассматривать не только изоэнтропный процесс расширения пара, но и реальный, однако в описание модели турбины в этом случае необходимо добавить данные, полученные по результатам её детального теплового расчёта (например, по методике [9]) либо испытаний аналогичных турбин. Например, необходимо задаваться зависимостью относительного внутреннего КПД проточной части турбины от расхода пара и от его параметров на входе и выходе турбины. Также разработанную методику описания турбины можно использовать при моделировании тепловых схем турбоустановок  $[10]$  в программе Aspen Plus.

# Заключение

Цель данной работы выполнена - разработана методика создания модели паровой турбины и исследования взаимозависимости различных её параметров с использованием системы численного моделирования Aspen Plus. Получены и проанализированы характеристики двух способов регулирования мощности турбины - количественного и качественного. Предложены пути дальнейшего совершенствования данной методики.

#### Список литературы

1. Мажаев В.С. Паротурбины в распределенных энергетических системах // Актуальные вопросы современной науки: сборник статей по материалам XI международной научно-практической конференции. В 2 ч. 2018. С. 117-120.

2. Кирпичникова И.М., Рахматулин И.Р. Использование паровой турбины в составе солнечной опреснительной установки // Вестник Южно-Уральского государственного университета. Серия: Энергетика. 2016. Т. 16. № 3.  $C. 57-61.$ 

3. Zabelin N.A., Saychenko A.S. Development of an environmentally friendly steam turbine working on organic fluid for waste heat utilization // Научно-технические веломости Санкт-Петербургского государственного политехнического университета. 2016. № 3 (249). С. 5-14.

4. Болдырев О.Н. Судовые энергетические установки. Часть II. Котлотурбинные энергетические установки: учеб. пособие. Северодвинск: Севмашвтуз, 2004. 187 с.

5. Щинников П.А., Ловцов А.А., Марасанов Н.В. Новая технология на основе лвигателя внутреннего сгорания и паровой турбины. Энерго- и ресурсосбережение в теплоэнергетике и социальной сфере: материалы Международной научно-технической конференции студентов, аспирантов, ученых 2016. Т. 4. № 1. С. 304-307.

6. Каталог продукции группы компаний «Силовые машины» 2018 г. (Электронный ресурс]. URL: http://www.<br>power-m.ru/upload/iblock/d99/SM all 2018.pdf (дата обращения: 10.12.2019).

7. Гнеушев А.С. Расчет принципиальной тепловой схемы энергоблока ТЭС: Метод. указания. Самара: Самарский государственный технический университет, 2013. 37 с.

8. Балашов А.А. Техническая термодинамика. Барнаул: ФГБОУ ВПО «Алтайский государственный технический университет им. И.И. Ползунова», 2014. 101 с.

9. Кудряшов А.Н., Фролов А.Г., Сушко С.Н., Стенников В.А. Тепловой расчет паровой турбины: учебное пособие для студентов теплоэнергетических специальностей. Иркутск: Иркутский государственный технический университет. 2004. 87 с.

10. Мирошников В.В., Иваницкий М.С. Сравнительные расчеты тепловых схем с сепарацией для турбоустановки с влажно-паровой турбиной // Научно-практическая конференция, посвященная 60-летию пуска первого гидроагрегата Волжской ГЭС: сборник докладов. 2019. С. 69-73